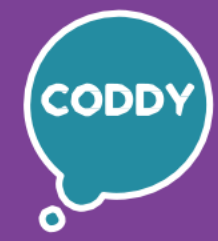

Ŧ

Школа программирования для детей CODDY

# **Курс «Разработка игр в Scratch». 1-й модуль**

**Цель курса:** научить основам программирования с помощью программы Scratch, развить интерес к программированию, моделированию и дальнейшему изучению ITсферы, развить аналитические способности.

# **Программа курса:**

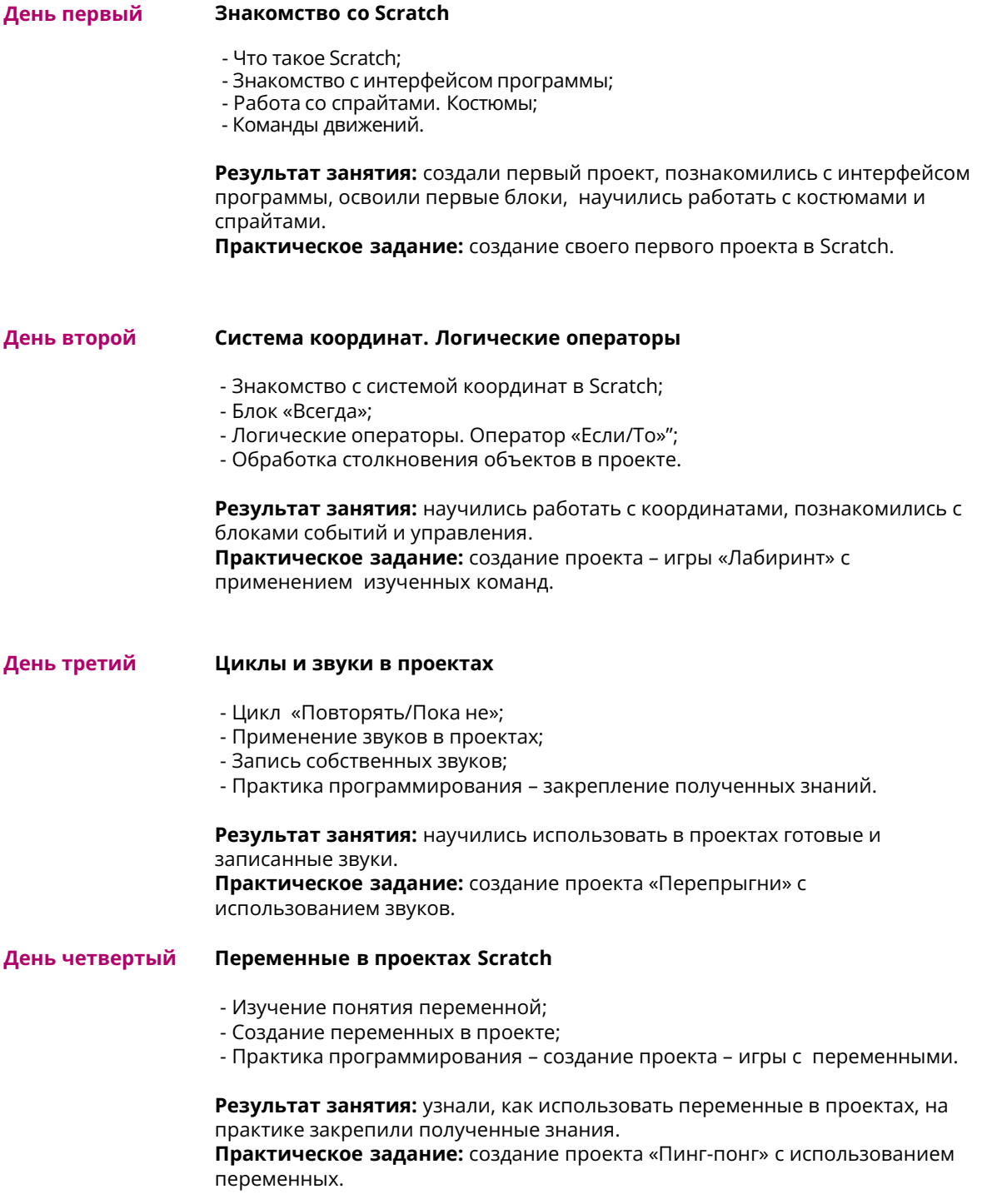

Школа программирования для детей CODDY

# **Курс «Разработка игр в Scratch». 2-й модуль**

**Цель курса:** научить основам программирования с помощью программы Scratch, развить интерес к программированию, моделированию и дальнейшему изучению ITсферы, развить аналитические способности.

# **Программа курса:**

### **День первый**

### **Создание клонов**

- Что такое клоны в проектах;
- Создание клона в своем проекте;
- Практика программирования работа над проектом «Поймай еду».

**Результат занятия:** познакомились с понятием и использованием клонов в игре, создали новый проект с использованием клонов. **Практическое задание:** создание проекта «Поймай еду».

Ŧ

**День третий День второй День четвертый Дополнения в Scratch** - Работа с пером; - Озвучивание текста в проектах; - Работа с переводчиком; - Практика программирования – создание проектов с применением пера, музыки, озвучки, перевода текста. **Результат занятия:** научились работать с пером, озвучкой и переводчиком. **Практическое задание:** создание проекта-рисовалки «Paint» и «Переводчик» с применением изученных дополнений Scratch. **Физика в играх** - Клонирование спрайтов; - Знакомство с физикой движения; - Создание игры - аналога Flappy bird со сложным перемещением персонажа и ведением счета очков. **Результат занятия:** научились создавать проект со сложным перемещением спрайтов. **Практическое задание:** создание проекта «Летающий кот» с применением изученных команд. **Создание игры «Змейка»** - Блоки времени в программах; - Практика программирования – создание проекта с клонами и блоками времени для управления игровой механикой. **Результат занятия:** научились использовать в проектах блоки времени. **Практическое задание:** создание проекта «Змейка» с клонами и блоками времени.

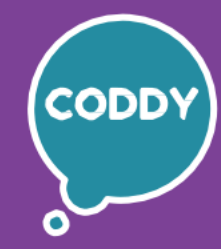

Ŧ

Школа программирования для детей CODDY

## **Курс «Разработка игр в Scratch». 3-й модуль**

**Цель курса:** научить основам программирования с помощью программы Scratch, развить интерес к программированию, моделированию и дальнейшему изучению ITсферы, развить аналитические способности.

# **Программа курса:**

**День первый**

#### **Списки и меню в проектах**

- Создание списка с проекте и практика работы со списками;
- Создание меню в проекте;
- Кнопки и обработка нажатий на кнопки;
- Практика программирования создание игры «Викторина».

**Результат занятия:** научились работать со списками, создавать меню в проекте, на практике закрепили изученные навыки и создали новый проект. **Практическое задание:** создание игры «Викторина» со списками и меню.

#### **День второй Создание нового проекта. Игровая карта**

- Создание спрайтов для новой игры;
- Программирование перемещения спрайтов относительно игрового поля;
- Начало создания игры «Танчики».

**Результат занятия:** приступили к созданию новой игры, создали спрайтов и научились правильно реализовывать перемещение спрайтов. **Практическое задание:** начало создания проекта «Танчики».

**День третий**

**Продолжение создания игры**

- Реализация карты игры;
- Выигрыш и проигрыш в игре;
- Реализация столкновения.

**Результат занятия:** завершили проект «Танчики», на практике закрепили полученные знания. **Практическое задание:** работа над проектом «Танчики».

**День четвертый Подведение итогов модуля. Демонстрация проектов**

- Доработка и тестирование своих проектов;

- Демонстрация проектов и получение обратной связи;
- Закрепление навыков и знаний тестирование по изученному материалу.

**Результат занятия:** завершили и презентовали созданные на курсе проекты. **Практическое задание:** доработка проектов курса, подготовка к демонстрации и презентация проектов.

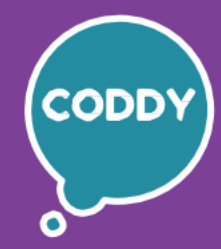

Ŧ

Школа программирования для детей CODDY

## **Курс «Разработка игр в Scratch». 4-й модуль**

**Цель курса:** научить основам программирования с помощью программы Scratch, развить интерес к программированию, моделированию и дальнейшему изучению ITсферы, развить аналитические способности.

# **Программа курса:**

#### **День первый Создание простого ландшафта**

- Добавление блоков для ландшафта в стиле Minecraft;
- Работа с координатной плоскостью;
- Написание скрипта для размещения блоков;
- Практика создание простого ландшафта в стиле Minecraft.

**Результат занятия:** познакомились с принципом «беговой дорожки» для создания ландшафта.

**Практическое задание:** создание игрового ландшафта в стиле игры Minecraft.

**День второй Создание собственного ландшафта**

- Добавление блоков ландшафта и распределение их по уровню;

- Практика - самостоятельное добавление новых блоков в ландшафт игры;

- Решение проблемы с остановкой картинок.

**Результат занятия:** добавили разные блоки на разных уровнях ландшафта; создали собственный ландшафт. **Практическое задание:** добавить новый блок и сделать из него строение по своей задумке.

**День третий Добавление персонажа в проект**

- Добавление персонажа в проект;

- Анимация персонажа в проекте;

- Базовая реализация гравитации в проекте.

**Результат занятия:** научились добавлять героя в проект, создавать его анимацию, создавать эффект гравитации. **Практическое задание:** добавление персонажа – Стива – в проект и его настройка.

**День четвертый Сенсор для остановки перед блоками**

- Повторение общих принципов создания гравитации в проекте;

- Реализация в проекте гравитации и прыжка героя;
- Понятие сенсора и его применение для управления движением персонажа.

**Результат занятия:** создали эффект гравитации, улучшили движение персонажа за счет использования сенсора.

**Практическое задание:** добавить в проект любой блок и научить Стива вставать на него и упираться в него.

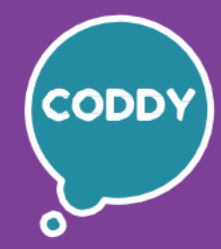

Ŧ

Школа программирования для детей CODDY

## **Курс «Разработка игр в Scratch». 5-й модуль**

**Цель курса:** научить основам программирования с помощью программы Scratch, развить интерес к программированию, моделированию и дальнейшему изучению ITсферы, развить аналитические способности.

## **Программа курса:**

# **День третий День второй День первый Поломка и сбор блоков** - Изучение способов поломки блоков; - Изучение способов сбора блоков; - Решение проблемы с попаданием персонажа в яму. **Результат занятия:** расширили игровые возможности за счет новых приемов работы с блоками, закрепили на практике навыки создания программ. **Практическое задание:** написание скриптов для поломки и сбора блоков. **Выставление блоков** - Программирование доставания блоков из инвентаря; - Программирование фиксации блоков на земле; - Построение блоков поверх выделенного блока; - Учет количества использованных блоков. **Результат занятия:** научились программировать различные действия с блоками для создания построек. **Практическое задание:** написание скриптов для работы с блоками. **Создание полоски для хранения инвентаря** - Создание инвентарной полоски; - Создание переменных для хранения количества инвентаря; - Изображение инвентаря; - Смена листов инвентаря; - Выбор ячейки с инвентарем. **Результат занятия:** создали элементы в игре для работы с инвентарем в стиле **Minecraft Практическое задание:** создание инвентарной полоски, скриптов для работы с инвентарем.

**День четвертый Доработка проектов**

- Улучшение проектов – добавление новых возможностей;

- Доработка и тестирование проектов;
- Демонстрация созданных проектов.

**Результат занятия:** завершили и протестировали свои проекты. **Практическое задание:** написание скриптов для улучшения проектов (добавление звуков, различных действий меча и злодея, надписей о выигрыше/проигрыше).

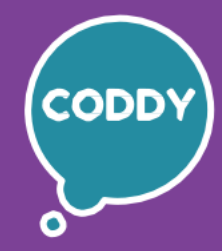

Ŧ

Школа программирования для детей CODDY

### **Курс «Разработка игр в Scratch». 6-й модуль**

**Цель курса:** научить основам программирования с помощью программы Scratch, развить интерес к программированию, моделированию и дальнейшему изучению ITсферы, развить аналитические способности.

## **Программа курса:**

**День первый Добавление персонажа-злодея**

- Виды персонажей в игре. Мобы и злодеи;
- Создание картинки персонажа-злодея;
- Программирование действий персонажа-злодея;
- Создание прочих мобов в игре.

**Результат занятия:** научились добавлять в проект новых персонажей и управлять ими в соответствии с их ролью в игре.

**Практическое задание:** написание скриптов для управления злодеем.

**День второй Жизни Стива. Взаимодействие со злодеем в игре**

- Добавление картинок для жизней персонажа и других игровых ситуаций;

- Создание скриптов взаимодействия Стива и злодея;

- Программирование начала и конца игры.

**Результат занятия:** добавили в игру новые возможности взаимодействия персонажей, запрограммировали начало и конец игры. **Практическое задание:** написание скриптов для взаимодействия персонажей, начала и конца игры.

**День третий**

### **Меч и удары Стива**

- Добавление картинки меча и картинок для разных положений Стива;

- Написание скриптов для Стива и меча;
- Программирование ударов злодея;
- Учет жизней злодея.

**Результат занятия:** научились программировать удары мечом. **Практическое задание:** написание скриптов для Стива, меча и злодея.

**День четвертый Выставление дополнительных игровых предметов**

- Добавление предметов на лист инвентаря;

- Порядок выставления предметов;
- Программирование взаимодействия с предметами.

**Результат занятия:** научились выставлять в проекте предметы, не являющиеся блоками.

**Практическое задание:** написание скриптов для управления игровыми предметами.

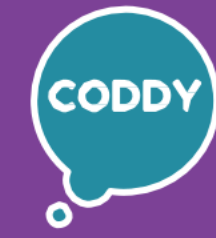

Ŧ

Школа программирования для детей CODDY

## **Курс «Разработка игр в Scratch». 7-й модуль**

**Цель курса:** научить основам программирования с помощью программы Scratch, развить интерес к программированию, моделированию и дальнейшему изучению ITсферы, развить аналитические способности.

# **Программа курса:**

# **День третий День второй День первый День четвертый Перспектива в играх. Часть 2** - Рисование самолета; - Создание 3D-фигур для игры; - Написание скриптов для движения самолета в перспективе; - Программирование взаимодействия с предметами. **Результат занятия:** доделали игру с самолетом, летящим в коридоре. **Практическое задание:** написание скриптов для управления игровыми предметами в перспективе. **3D-анимация в проектах** - Создание игровых объектов и их настройка; - Принципы создания анимации в проектах; - Создание игры «Перепрыгни препятствие» из 3D-фигур. **Результат занятия:** изучили способы создания анимации игровых объектов. **Практическое задание:** написание скриптов для игры из 3D-фигур. **Перспектива в играх. Часть 1** - Знакомство с понятием «Перспектива», изучение её свойств; - Применение перспективы в различных играх; - Создание летающего в коридоре самолёта. **Результат занятия:** познакомились с понятием «Перспектива» и его применением в играх. **Практическое задание:** создание перспективы в игре, написание скриптов для игры с движущимся в перспективе объектом. **Знакомство с 3D-моделированием в играх** - Изучение трёхмерного пространства XYZ; - Изображение трёхмерного объекта на бумаге и на компьютере; - Разбор основных видов 3D-игр. **Результат занятия:** познакомились с 3D-пространством и его применением в играх **Практическое задание:** создание своих 3D-фигур и рисунков.

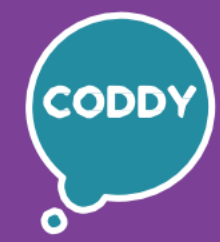

f

Школа программирования для детей CODDY

# **Курс «Разработка игр в Scratch». 8-й модуль**

**Цель курса:** научить основам программирования с помощью программы Scratch, развить интерес к программированию, моделированию и дальнейшему изучению ITсферы, развить аналитические способности.

# **Программа курса:**

# **День первый Создание моделей по принципу 3D-принтера** - Принципы послойного построения модели; - Скрипты для создания 3D-модели по принципу 3D-принтера.

**Результат занятия:** познакомились с принципами послойного построения 3Dмоделей, научились писать скрипты для послойного создания моделей. **Практическое задание:** написание скриптов для создание 3D-моделей танчиков для своего проекта.

#### **День второй Создание шутера. Мини-карта**

- Разбор теории построения шутера;
- Создание мини-карты для игры с применением знаний о перспективе;
- Написание скриптов для движения игровых персонажей и объектов.

**Результат занятия:** познакомились с принципами создания игры-шутера, начали создание игровой карты и добавили на нее героев. **Практическое задание:** написание скриптов для персонажей и игровых объектов, создание карты для игры.

#### **День третий Создание шутера. Игровые персонажи**

- Изображение персонажа в перспективе;
- Повороты и углы наблюдения в игре;
- Правильное позиционирование героев на экране.

**Результат занятия:** познакомились с принципами программирования поворотов и углов наблюдения в игре, научились изображать героя в перспективе.

**Практическое задание:** создание скриптов для управления персонажем с применением полученных навыков работы с перспективой, поворотом и углом наблюдения.

### **День четвертый Доработка игры-шутера**

- Добавление жизней злодея;
- Написание скриптов для управления жизнями злодея;
- Окончательное оформление игры добавление фона, атрибутов, взрыва.

**Результат занятия:** доделали игру-шутер. **Практическое задание:** доработка и улучшение игры.

Школа программирования для детей CODDY

# **Курс «Разработка игр в Scratch». 9-й модуль**

**Цель курса:** научить основам программирования с помощью программы Scratch, развить интерес к программированию, моделированию и дальнейшему изучению ITсферы, развить аналитические способности.

Ŧ

# **Программа курса:**

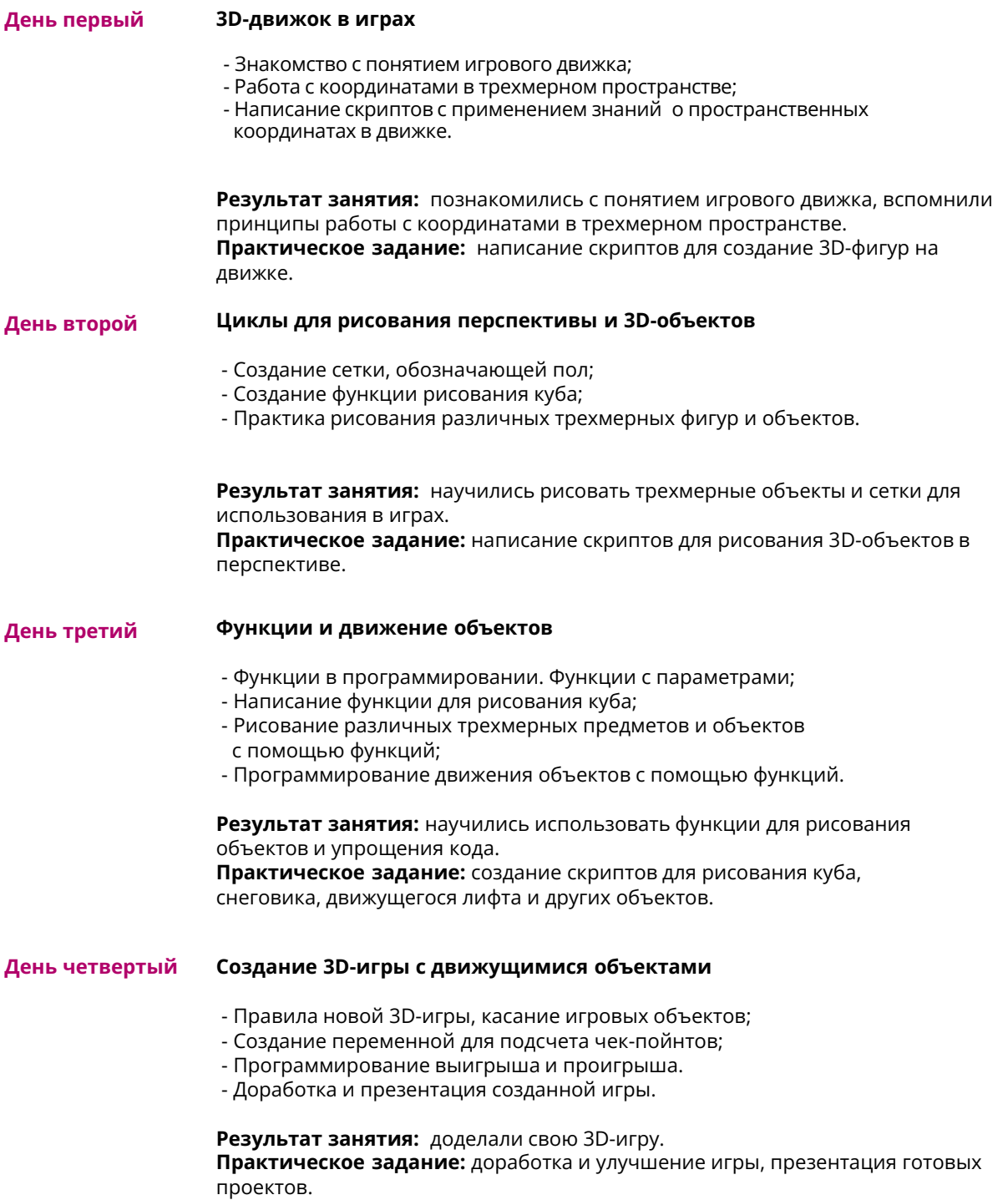